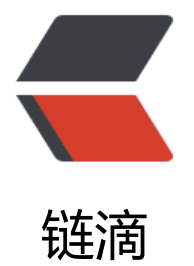

# 2- 利用 PXE [实现自](https://ld246.com)动化系统部署

作者:Carey

- 原文链接:https://ld246.com/article/1611019944955
- 来源网站:[链滴](https://ld246.com/member/Carey)
- 许可协议:[署名-相同方式共享 4.0 国际 \(CC BY-SA 4.0\)](https://ld246.com/article/1611019944955)

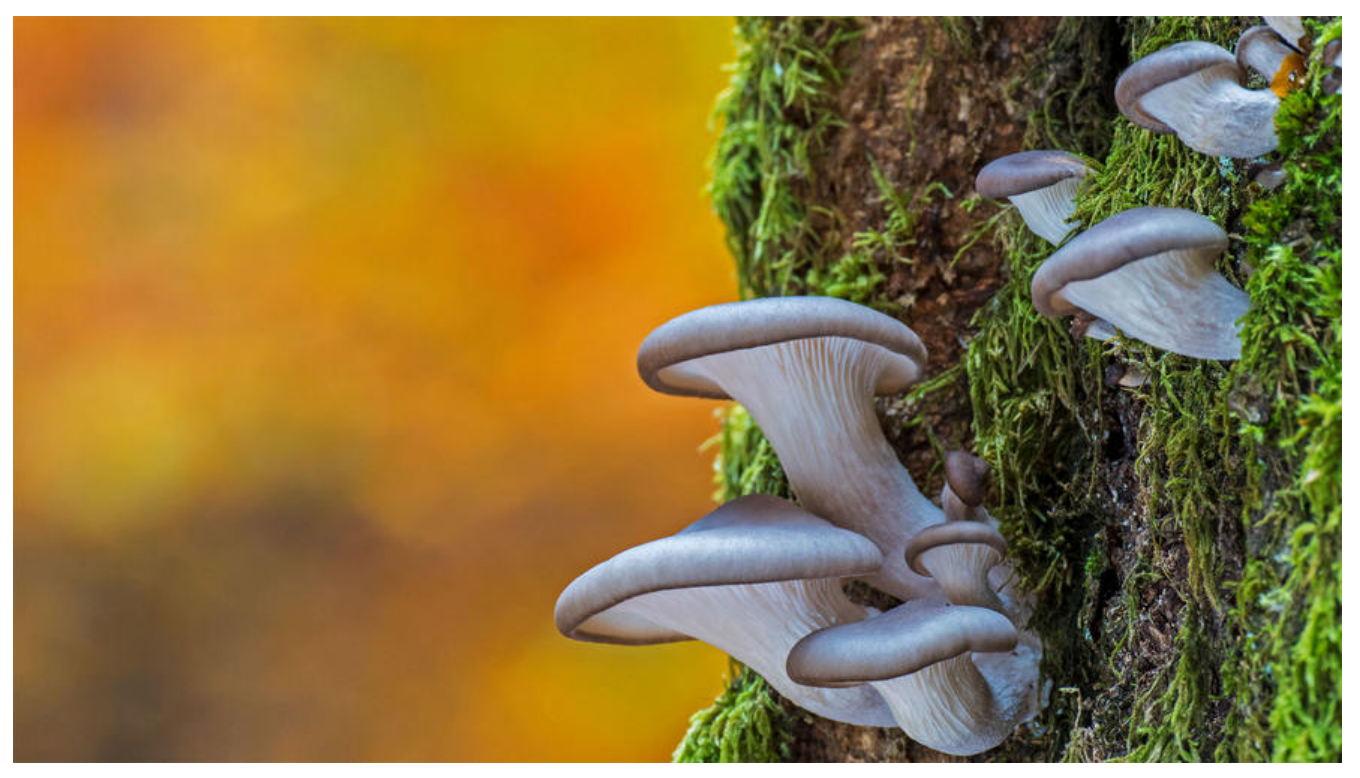

# **6 利用 PXE 实现自动化系统部署**

# **6.1 PXE介绍**

PXE: Preboot Excution Environment, 预启动执行环境, 是由Intel公司研发, 基于Client/Server 网 络模式,支持远程主机通过网络从远端服务器下载映像,并由此支持通过网络启动操作系统,可以 导和安装Windows, linux等多种操作系统

#### **PXE启动工作原理**

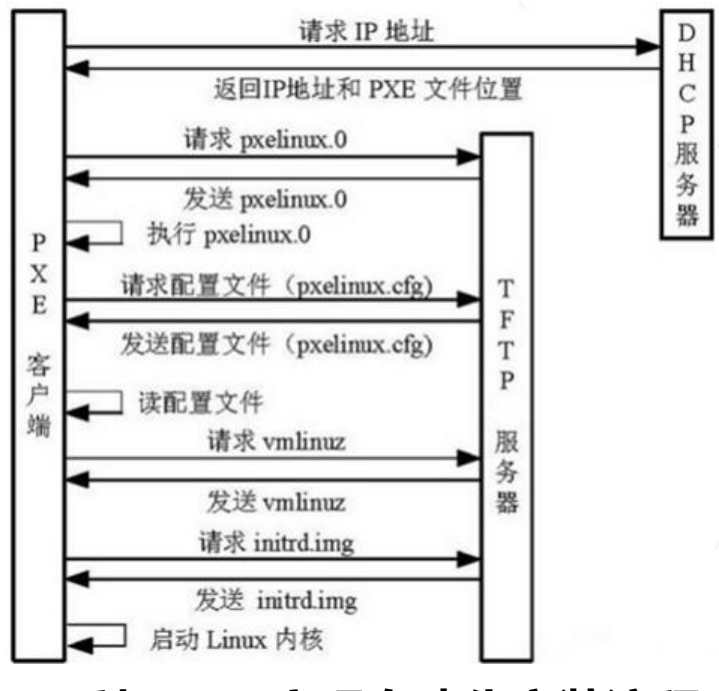

### **6.2 利用PXE实现自动化安装流程**

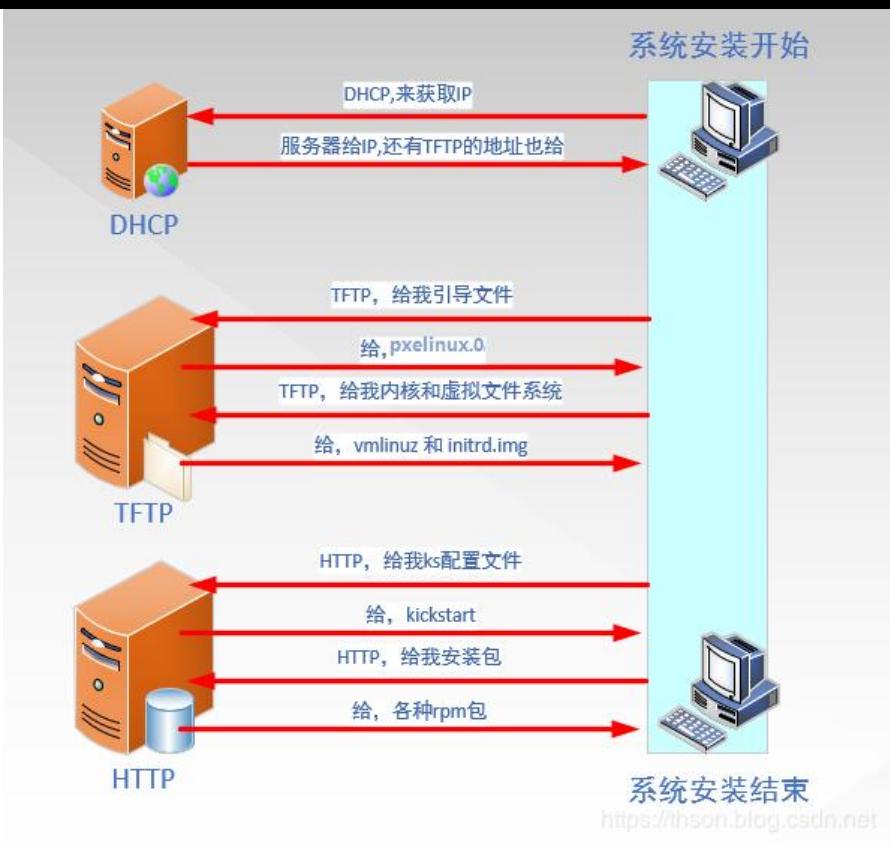

1. Client向PXE Server上的DHCP发送IP地址请求消息, DHCP检测Client是否合法 (主要是检测Clien 的网卡MAC地址),如果合法则返回Client的IP地址,同时将启动文件pxelinux.0的所在TFTP服务器 址信息一并传送给Client

2. Client向TFTP服务器发送获取pxelinux.0请求消息, TFTP服务器接收到消息之后, 向Client发送pxel nux.0大小信息,试探Client是否满意,当TFTP收到Client发回的同意大小信息之后,正式向Client发 pxelinux.0

3. Client执行接收到的pxelinux.0文件,并利用此文件启动

4. Client向TFTP 服务器发送请求针对本机的配置信息文件 (在TFTP 服务器的pxelinux.cfg目录下), FTP服务器将启动菜单配置文件发回Client,继而Client根据启动菜单配置文件执行后续操作

5. Client根据启动菜单配置文件里的信息, 向TFTP发送Linux内核和initrd文件请求信息, TFTP接收 消息之后将内核和initrd文件发送给Client

6. Client向TFTP发送根文件请求信息,TFTP接收到消息之后返回Linux根文件系统

7. Client启动Linux内核,加载相关的内核参数

8. Client通过内核参数下载kickstart文件,并根据kickstart文件里的安装信息,下载安装源文件进行 动化安装

## **6.3 在Centos7上实现PXE自动化安装CentOS**

### **6.3.1 安装前准备**

关闭防火墙和SELINUX, DHCP服务器静态IP

网络要求:关闭Vmware软件中的DHCP服务

#### **6.3.2 安装相关软件包并启动服务**

[17:02:56 root@centos7 ~]#yum install -y httpd tftp-server dhcp syslinux system-config-kicks art [17:04:02 root@centos7 ~]#systemctl enable --now httpd tftp dhcpd 注意:由于dhcp还没有配置,此时还无法立即启动

### **6.3.3 准备yum源和相关目录**

[17:04:10 root@centos7 ~]#mkdir -pv /var/www/html/centos/7/x86\_64  $[17:06:13$  root@centos7 ~]#mkdir /dev/sr2 /var/www/html/centos/7/x86 64

### **6.3.4 准备kickstart文件**

```
[17:07:52 root@centos7 ~]#cat /var/www/html/ks/ks-centos7.cfg | grep -vE '^#'
install
keyboard 'us'
rootpw --iscrypted $1$NxU3dKmV$fRJv0NpyNJv6sQSK2SEh//
lang en US
auth --useshadow --passalgo=sha512
text
selinux --disabled
skipx
```

```
firewall --disabled
network --bootproto=dhcp --device=eth0
reboot
timezone Asia/Shanghai
url --url="http://192.168.10.71/centos/7/x86_64"
bootloader --append="net.ifnames=0" --location=mbr
zerombr
clearpart --all --initlabel
part /boot --fstype="ext4" --size=1000
part / --fstype="xfs" --size=10000
```
%post mkdir /root/.ssh -m 700 cat > /root/.ssh/authorized\_keys <

### **6.3.5 配置DHCP服务**

```
[17:11:56 root@centos7 ~]#cat /etc/dhcp/dhcpd.conf
#
```
# DHCP Server Configuration file.

# see /usr/share/doc/dhcp\*/dhcpd.conf.example

```
# see dhcpd.conf(5) man page
```
#### #

option domain-name "zhang.org";

default-lease-time 600; max-lease-time 7200; subnet 192.168.10.0 netmask 255.255.255.0 { range 192.168.10.200 192.168.10.240; option routers 192.168.10.2; next-server 192.168.10.71; filename "pxelinux.0"; } [17:11:58 root@centos7 ~]#systemctl start dhcpd

### **6.3.6 准备PXE启动相关文件**

[17:12:45 root@centos7 ~]#mkdir /var/lib/tftpboot/pxelinux.cfg/ [17:13:08 root@centos7 ~]#cp /usr/share/syslinux/{pxelinux.0,menu.c32} /var/lib/tftpboot/ [17:15:40 root@centos7 ~]#cp /var/www/html/centos/7/x86 64/isolinux/{vmlinuz,initrd.img} var/lib/tftpboot/ [17:16:08 root@centos7 ~]#cp /var/www/html/centos/7/x86\_64/isolinux/isolinux.cfg /var/lib/t tpboot/pxelinux.cfg/default

#### **最终目录如下:**

[17:17:57 root@centos7 ~]#tree /var/lib/tftpboot/ /var/lib/tftpboot/  $-$  initrd.img  $-$  menu.c32 ├── pxelinux.0  $-$  pxelinux.cfg │ └── default  $-$  vmlinuz

### **6.3.7 准备启动菜单**

[17:35:18 root@centos7 ~]#cat /var/lib/tftpboot/pxelinux.cfg/default default menu.c32 timeout 600 menu title PXE INSTALL MENU label auto menu label ^Auto Install MENU kernel vmlinuz append initrd=initrd.img ks=http://192.168.10.71/ks/ks-centos7.cfg

label manual menu label ^Manual Install CentOS 7 kernel vmlinuz append initrd=initrd.img inst.repo=http://192.168.10.71/centos/7/x86\_64/

label local menu default menu label ^Boot from local drive localboot 0xffff

### **6.3.8 测试客户端基于PXE实现自动安装**

新准备一台王机,设置网卡引导,可看到看后动菜单,开头现自动安装

# **6.4 在CentOS8上实现PXE自动化安装Centos6,7,8**

### **6.4.1 安装前准备**

关闭防火墙和SELINUX, DHCP服务器静态IP

网络要求:关闭Vmware软件中的DHCP服务,基于NAT模式

**注意:使用 1G 以下内存的主机安装CentOS 7,8 会提示空间不足,建议2G以上**

### **6.5.2 安装相关软件包并启动**

[17:49:58 root@centos8 ~]#dnf -y install dhcp-server tftp-server httpd syslinux-nonlinux [17:52:04 root@centos8 ~]#systemctl enable --now httpd tftp dhcpd

### **6.4.3 配置DHCP服务**

```
[17:57:42 root@centos8 ~]#cat /etc/dhcp/dhcpd.conf
#
```
# DHCP Server Configuration file.

# see /usr/share/doc/dhcp-server/dhcpd.conf.example

# see dhcpd.conf(5) man page

#

```
option domain-name "zhang.org";
option domain-name-servers 180.76.76.76,223.6.6.6;
default-lease-time 600;
max-lease-time 7200;
log-facility local7;
subnet 192.168.10.0 netmask 255.255.255.0 {
range 192.168.10.200 192.168.10.240;
option routers 192.168.10.2;
next-server 192.168.10.81;
filename "pxelinux.0";
}
```

```
[17:57:53 root@centos8 ~]#systemctl start dhcpd
```
# **6.4.4 准备yum源和相关目录**

[17:57:56 root@centos8 ~]#mkdir -pv /var/www/html/centos/{6,7,8}/x86\_64/  $[18:01:09$  root@centos8 ~]#mount /dev/sr0 /var/www/html/centos/8/x86 64/ [18:01:37 root@centos8 ~]#mount /dev/sr1 /var/www/html/centos/7/x86\_64/ [18:01:47 root@centos8 ~]#mount /dev/sr2 /var/www/html/centos/6/x86\_64/ #挂载光盘,切记不要挂错

# **6.4.5 准备kickstart文件**

[18:02:57 root@centos8 ~]#mkdir /var/www/html/ks [18:03:30 root@centos8 ~]#ls /var/www/html/ks ks-centos6.cfg ks-centos7.cfg ks-centos8.cfg

### **6.4.6 准备PXE启动相关文件**

#准备Centos6,7,8各自的内核文件 [18:04:06 root@centos8 ~]#mkdir /var/lib/tftpboot/centos{6,7,8} [18:04:57 root@centos8 ~]#cp /var/www/html/centos/6/x86 64/isolinux/{vmlinuz,initrd.img} var/lib/tftpboot/centos6/ [18:05:43 root@centos8 ~]#cp /var/www/html/centos/7/x86 64/isolinux/{vmlinuz,initrd.img} var/lib/tftpboot/centos7/  $[18:05:52$  root@centos8 ~]#cp /var/www/html/centos/8/x86 64/isolinux/{vmlinuz,initrd.img} var/lib/tftpboot/centos8/ [18:09:53 root@centos8 ~]#cp /usr/share/syslinux/{pxelinux.0,menu.c32} /var/lib/tftpboot/

#以下三个是Centos8安装所必须文件, Centos6, 7不需要 [18:06:01 root@centos8 ~]#cp /var/www/html/centos/8/x86\_64/isolinux/{ldlinux.c32,libcom32 c32,libutil.c32} /var/lib/tftpboot/

#生成安装菜单文件

[18:08:02 root@centos8 ~]#mkdir /var/lib/tftpboot/pxelinux.cfg/ [18:08:51 root@centos8 ~]#cp /var/www/html/centos/8/x86\_64/isolinux/isolinux.cfg /var/lib/t tpboot/pxelinux.cfg/default

#最终目录结构如下

[18:11:06 root@centos8 ~]#tree /var/lib/tftpboot/

/var/lib/tftpboot/ ├── centos6 │ ├── initrd.img │ └── vmlinuz ├── centos7 │ ├── initrd.img │ └── vmlinuz ├── centos8 │ ├── initrd.img │ └── vmlinuz ├── ldlinux.c32 ├── libcom32.c32 ├── libutil.c32  $-$  menu.c32 ├── pxelinux.0 - pxelinux.cfg  $-$  default

### **6.4.7 准备启动菜单文件**

[18:54:32 root@centos8 ~]#cat /var/lib/tftpboot/pxelinux.cfg/default default menu.c32 timeout 600 menu title PXE INSTALL MENU label linux8 menu label Auto Install Centos Linux ^8

kernel centos8/vmlinuz append initrd=centos8/initrd.img ks=http://192.168.10.81/ks/ks-centos8.cfg

label linux7 menu label Auto Install Centos Linux ^7 kernel centos7/vmlinuz append initrd=centos7/initrd.img ks=http://192.168.10.81/ks/ks-centos7.cfg

label linux6 menu label Auto Install Centos Linux ^6 kernel centos6/vmlinuz append initrd=centos6/initrd.img ks=http://192.168.10.81/ks/ks-centos6.cfg

label manual menu label ^Manual Install CentOS Linux 8 kernel centos8/vmlinuz append initrd=centos8/initrd.img inst.repo=http://192.168.10.81/centos/8/x86\_64/

label rescue menu label ^Rescue a CentOS Linux system 8 kernel centos8/vmlinuz append initrd=centos8/initrd.img inst.repo=http://192.168.10.81/centos/8/x86\_64/ rescue

label local menu default menu label ^Boot from local drive localboot 0xffff

### **6.4.8 测试客户端基于PXE实现自动安装**

新准备一台主机,设置网卡引导,可看到看启动菜单,并实现自动安装,选择最后

注意: VMware workstation 对于不同的CentOS 版本, 生成的虚拟机的硬件并不兼容

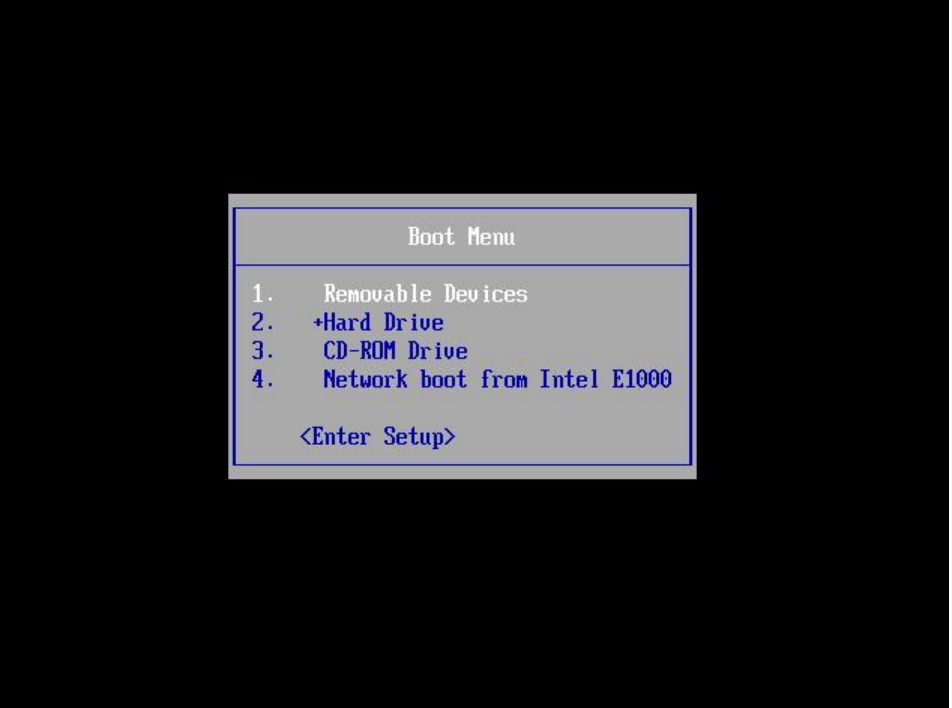